# **HP Quality Center**

Версия программного обеспечения: 10.00

# Руководство по подготовке к обновлению

Дата выпуска документа: март 2009 г. Дата релиза ПО: январь 2009 г.

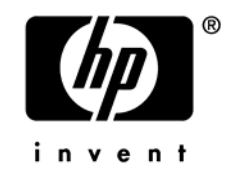

### Официальное уведомление

#### Гарантийные обязательства

Единственные гарантийные обязательства в отношении продуктов и услуг компании HP определены в заявлениях о прямых гарантийных обязательствах, прилагаемых к этим продуктам и услугам. Никакая часть настоящего документа не должна рассматриваться как дополнительные гарантийные обязательства. Компания НР не несет ответственности за технические или редакторские ошибки и неточности, содержащиеся в данном документе.

Информация, содержащаяся в настоящем документе, может быть изменена без уведомления.

#### Пояснения в отношении ограниченных прав

Конфиденциальное компьютерное программное обеспечение. Для владения, использования или копирования необходима действующая лицензия компании HP. В соответствии с положениями FAR 12.211 и 12.212 коммерческое программное обеспечение для компьютеров, документация программного обеспечения для компьютеров и технические данные коммерческих продуктов лицензируются государственным учреждениям США на условиях стандартной коммерческой лицензии поставщика.

#### Информация об авторских правах

© Hewlett-Packard Development Company, L.P., 1993-2009.

#### Уведомление о товарных знаках

Microsoft® и Windows® — товарные знаки Microsoft Corporation, зарегистрированные в США.

Oracle® — товарный знак компании Oracle Corporation, Redwood City, California, зарегистрированный в США.

### Обновления документации

На титульном листе настоящего документа приведена следующая информация.

- Номер версии программного обеспечения.
	- Число перед точкой указывает номер основной версии.
	- Первое число после точки указывает дополнительный номер версии.
	- Второе число после точки указывает еще один дополнительный номер версии.
- Дата выпуска документа, которая изменяется при каждом обновлении документа.
- Дата релиза программного обеспечения, т. е. дата релиза текущей версии программного обеспечения.

Чтобы найти последние обновления или убедиться в том, что используется самая последняя редакция, перейдите по адресу

#### **<http://h20230.www2.hp.com/selfsolve/manuals>**

Для доступа к этому сайту необходимо зарегистрироваться в службе HP Passport и выполнить вход. Чтобы зарегистрироваться для получения идентификатора пользователя службы HP Passport, перейдите по адресу

#### **<http://h20229.www2.hp.com/passport-registration.html>**

Также можно перейти по ссылке «New users - please register» на странице входа в службу HP Passport.

Подписка на поддержку соответствующего продукта также дает возможность получения обновленных или новых выпусков. Подробные сведения можно получить у торгового представителя компании HP.

### Поддержка

Веб-сайт технической поддержки программного обеспечения компании HP находится по адресу

#### **[www.hp.com/go/hpsoftwaresupport](http://www.hp.com/go/hpsoftwaresupport)**

На этом веб-сайте приведена контактная информация и подробные сведения о продуктах, услугах и поддержке, предоставляемых компанией HP в сфере программного обеспечения.

Служба поддержки программного обеспечения компании HP в Интернете предоставляет заказчикам возможности для самостоятельного устранения неполадок. Эта служба предоставляет быстрый и эффективный доступ к интерактивным средствам технической поддержки, необходимым для управления бизнесом. Клиенты службы технической поддержки могут использовать этот веб-сайт для решения следующих задач.

- Поиск необходимых документов в базе знаний.
- Подача и отслеживание заявок в службу технической поддержки и запросов на расширение функциональных возможностей.
- Загрузка исправлений программного обеспечения.
- Управление договорами на оказание поддержки.
- Поиск контактной информации службы поддержки компании HP.
- Просмотр сведений о доступных услугах.
- Участие в обсуждениях с другими покупателями программного обеспечения.
- Поиск курсов обучения по программному обеспечению и регистрация для участия в них.

Для получения доступа к большинству разделов поддержки необходимо зарегистрироваться в качестве пользователя службы HP Passport и войти в систему. Для доступа к ряду разделов также требуется наличие действующего договора на оказание поддержки. Подробные сведения об уровнях доступа к службе технической поддержки можно получить по адресу

#### **[http://h20230.www2.hp.com/new\\_access\\_levels.jsp](http://h20230.www2.hp.com/new_access_levels.jsp)**

Чтобы зарегистрироваться для получения идентификатора пользователя службы HP Passport, перейдите по адресу

#### **<http://h20229.www2.hp.com/passport-registration.html>**

## Оглавление

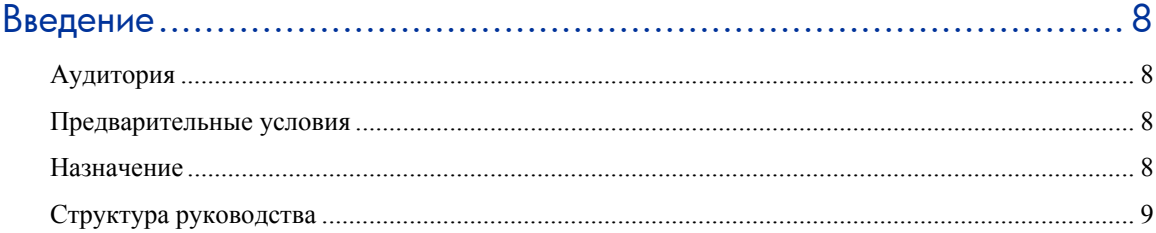

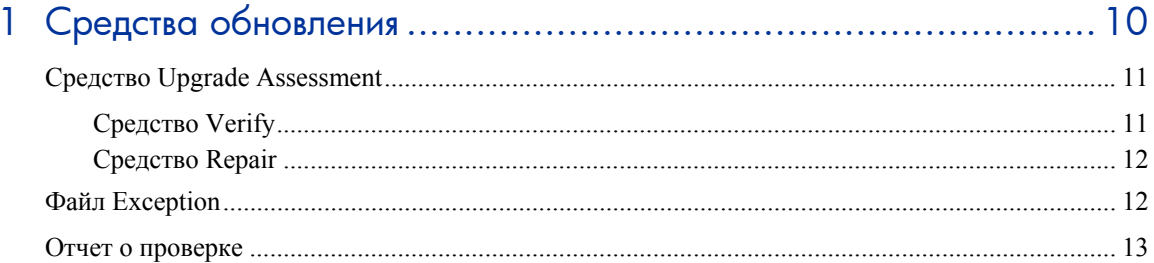

## 

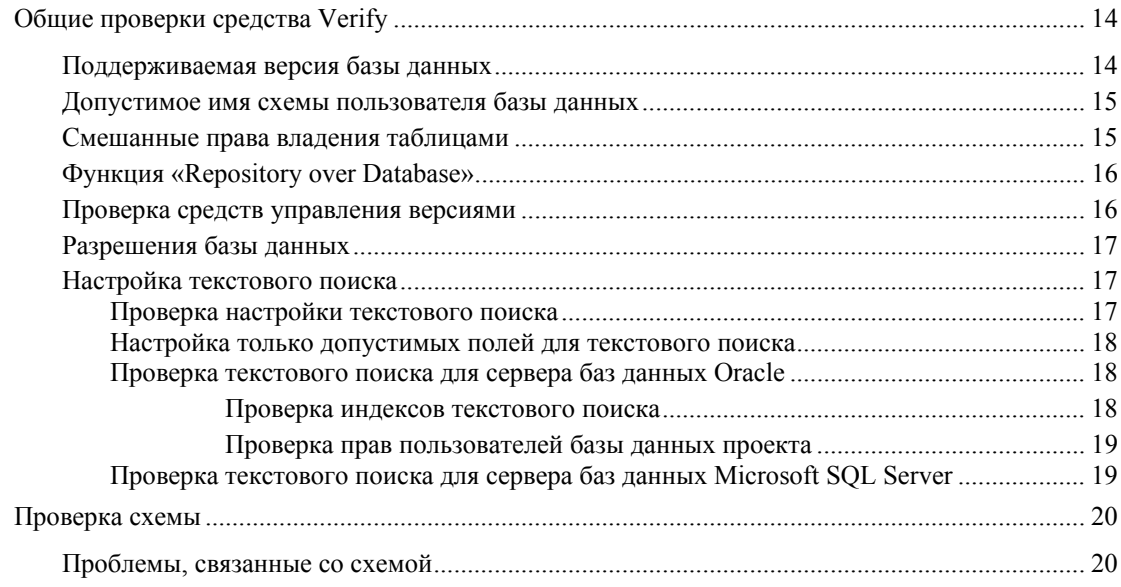

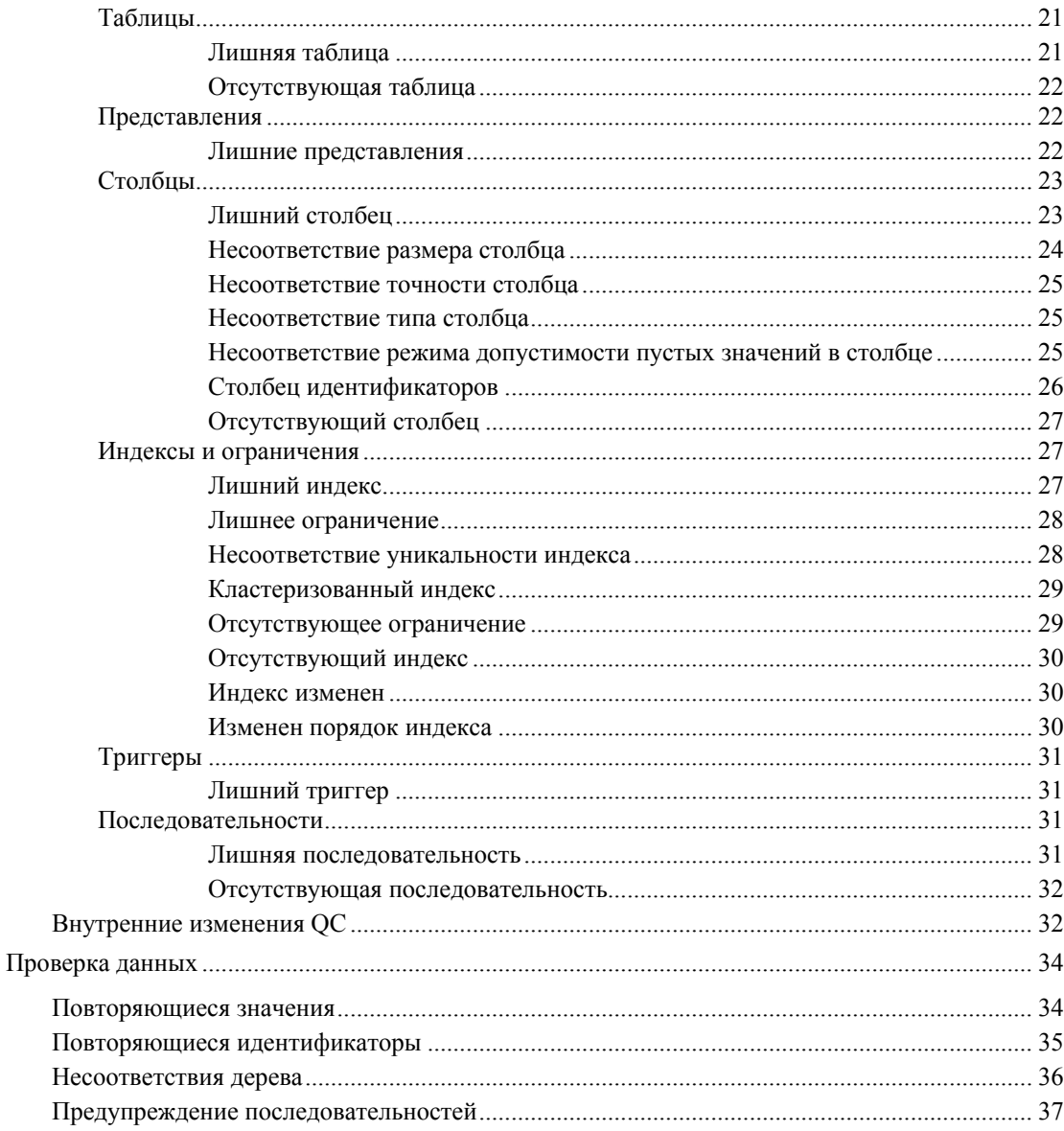

## 

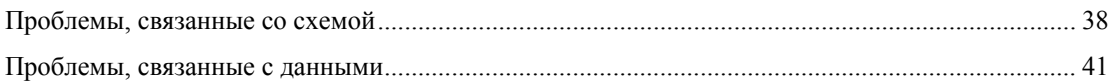

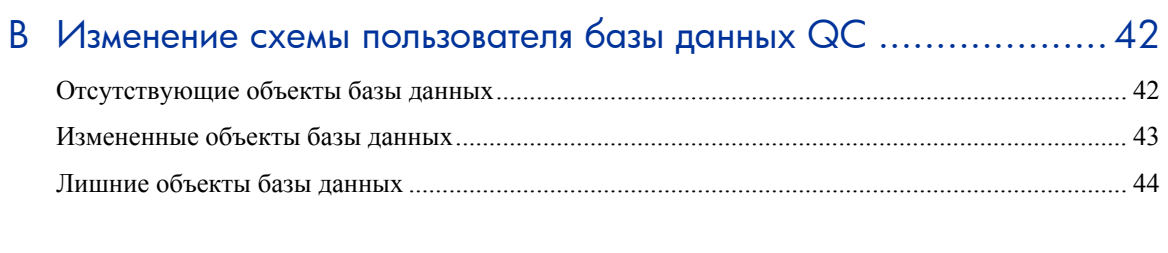

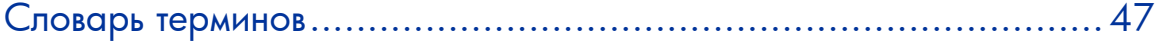

# <span id="page-7-0"></span>Введение

В данном руководстве описана подготовка текущей среды HP Quality Center (QC) к обновлению до версии QC 10.00. В руководстве приведены указания по использованию средства Quality Center Upgrade Assessment для обнаружения и устранения неполадок в существующей среде перед началом обновления.

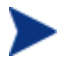

Средство Quality Center Upgrade Assessment представляет собой встроенное средство Site Administration. Чтобы открыть его, выберите вкладку **Site Projects** в Site Administration. Выберите проект и нажмите кнопку **Maintain Project**. Дополнительные сведения см. в документе *Руководство администратора HP Quality Center*.

### Аудитория

Данное руководство предназначено для администраторов, ответственных за обновление существующей среды QC до версии QC 10.00.

### Предварительные условия

Для использования данного руководства необходимы определенные знания терминологии баз данных и администрирования QC.

### Назначение

Назначение данного руководства — помощь администраторам в подготовке к обновлению до QC 10.00. Руководство содержит информацию по устранению неполадок и рекомендации в отношении проблем, которые могут возникать при использовании средства Verify, а также рекомендованные решения этих проблем. В руководстве приведены указания по использованию средства Quality Center Upgrade Assessment для обнаружения и устранения неполадок перед началом обновления. Руководство также содержит подробные сведения о проблемах, возникающих в процессе обновления, и их решениях.

## <span id="page-8-0"></span>Структура руководства

Руководство организовано следующим образом.

#### Глава 1. Средства [обновления](#page-9-1)

В этой главе описано средство Quality Center Upgrade Assessment. Набор средств включает средства проверки (Verify) и исправления (Repair). Эти средства помогают оптимизировать процесс обновления путем снижения времени простоя за счет проактивного обнаружения и исправления неполадок. Они также помогают предотвратить возникновение проблем при последующей работе с QC.

#### Глава 2. [Предупреждения](#page-13-1) средства Verify

В этой главе описаны несоответствия схемы и данных, которые могут быть обнаружены средством Verify. Для каждого предупреждения в процессе работы этого средства предлагается решение.

Эта глава состоит из трех разделов, которые соответствуют различным проверкам, выполняемым при помощи средства Verify.

- Общие [проверки](#page-13-2) средства Verify
- [Проверка](#page-19-1) схемы
	- [Проблемы](#page-37-1), связанные со схемой
	- [Внутренние](#page-31-1) изменения QC
- [Проверка](#page-33-1) данных

#### Приложение A. Краткий справочник [предупреждений](#page-37-2)

В этом приложении приведен обзор проблем, возникающих при проверке схемы и данных, и их решений. Ссылки на подробные сведения о конкретных проблемах и их решениях помогут быстро решать возникающие проблемы.

#### Приложение B. Изменение схемы [пользователя](#page-41-1) базы данных QC

В этом приложении приведены рекомендации по решению проблем, которые невозможно исправить при помощи средства Repair, и которые требуют исправления вручную.

#### Словарь терминов

В словаре терминов приведены определения терминов, использованных в данном руководстве.

# <span id="page-9-1"></span><span id="page-9-0"></span>1 Средства обновления

HP Quality Center (QC) 10.00 использует новую модель обновления. Эта модель обновления позволяет выполнить проверку существующей среды QC *перед* обновлением до QC версии 10.00. Предварительная проверка позволяет обеспечить успешное выполнение процедуры обновления, а также создать работоспособную структуру схемы для дальнейшего использования.

Новые средства обновления помогают оптимизировать процесс обновления и сократить время простоя до минимума путем раннего обнаружения неполадок и использования механизмов исправления в существующей среде QC. Эти средства также позволяют привести схему пользователя базы данных в соответствие с конфигурациями, необходимыми для работы последующих версий.

Для обновления проекта рекомендуется использовать последовательность действий, показанную на рис. 1.

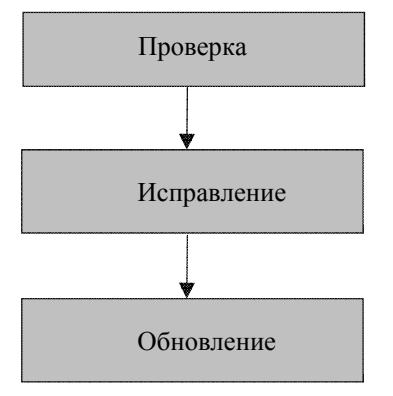

#### **Рис. 1. Процесс обновления проекта.**

## <span id="page-10-0"></span>Средство Upgrade Assessment

Средство Quality Center Upgrade Assessment помогает выполнить следующие операции.

- Проверка фактической допустимости проектов QC.
- Исправление многих несоответствий, обнаруженных средством Verify.

Эти возможности позволяют снизить риск, связанный с выполнением обновления, а также предотвращают возникновение проблем в работе QC в будущем.

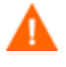

Перед обновлением до QC версии 10.00 рекомендуется запустить средства Verify и Repair для всех существующих проектов QC. Однако эта операция не является обязательной, поскольку средства Verify и Repair будут запущены перед началом фактического обновления.

### Средство Verify

Основное назначение средства Verify — проверка правильности баз данных проектов. Это средство обнаруживает проблемы в структуре схемы и проблемы целостности данных, которые могут привести к сбою обновления.

Средство Verify также предоставляет информацию о внутренних изменениях и настройках, которые необходимо выполнить перед обновлением до QC 10.00. Несмотря на то что существующая схема проекта и данные могут быть правильными с точки зрения текущей версии QC, они могут не соответствовать требованиям QC версии 10.00. Средство Verify служит системой раннего предупреждения и оповещает об изменениях схемы, которые необходимо предпринять перед обновлением до QC 10.00. В средстве Verify эти изменения называются «внутренними изменениями QC».

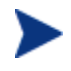

После проверки существующего проекта по-прежнему возможно его использование с предыдущей версией Quality Center (9.0 или 9.2).

Обновление до QC версии 10.00 можно начать только после успешного выполнения средства Verify без каких-либо предупреждений. Поэтому очень важно понимать смысл всех предупреждений, которые отражаются в файле QCVerifyReport, а также убедиться в том, что все проблемы или отклонения устранены. Данное руководство содержит описания проблем и отклонений, которые могут быть обнаружены средством Verify, а также рекомендованные способы решения этих проблем и устранения отклонений.

### <span id="page-11-0"></span>Средство Repair

Средство Repair исправляет многие неполадки в данных и схеме, обнаруженные средством Verify. Средство Verify также выполняет настройку схемы для обновления до QC 10.00. Тем не менее, если средство Verify обнаруживает проблему, которая может привести к потере данных, эта проблема не будет автоматически исправлена средством Verify. Такие проблемы необходимо устранять вручную. Чтобы выяснить, в каком режиме выполняется решение конкретной проблемы (автоматически или вручную), обратитесь к разделу «Краткий справочник [предупреждений](#page-37-2)» на стр. [38](#page-37-2).

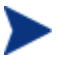

После исправления существующего проекта по-прежнему возможно его использование с предыдущей версией Quality Center (9.0 или 9.2).

Средство Repair выполняет изменения в схеме пользователя базы данных. Поэтому перед выполнением средства Repair необходимо создать резервную копию схемы. Перед запуском средства в рабочей среде рекомендуется выполнить его в тестовой среде.

## <span id="page-11-1"></span>Файл Exception

Файл Exception содержит указания для процесса обновления, позволяющие игнорировать предупреждения, которые требуют ручного устранения неполадок. Этот файл можно определить для проекта или для сайта. Файл Exception можно использовать только из области администрирования сайта QC 10.00.

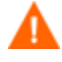

Стабильность работы нового компонента обновления базы данных зависит от правильности схемы пользователя базы данных QC. *Не* **рекомендуется использовать файл Exception для пропуска проблем, обнаруженных средством Verify в схеме пользователя базы данных QC.**

Файл Exception можно использовать для пропуска предупреждений следующих типов.

- Лишние таблицы.
- Лишние представления.
- Лишние столбцы.
- Лишние последовательности.

В отношении всех остальных проблем, требующих устранения вручную, следует обращаться к администратору базы данных (DBA). Подробные сведения можно

<span id="page-12-0"></span>получить в разделе «Изменение схемы [пользователя](#page-41-1) базы данных QC» на стр. [42](#page-41-1) или в службе технической поддержки компании HP.

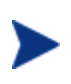

Файл Exception можно определить для проекта или для сайта. Для этого необходимо настроить параметр сайта, который указывает серверу QC на необходимость использования созданного файла Exception для всех обновлений.

Дополнительные сведения о настройке файла Exception приведены в документе *Руководство администратора HP Quality Center*.

## Отчет о проверке

Средство Verify создает файл QCverifyReport.html, в котором содержится сводное описание всех проблем, обнаруженных в ходе проверки схемы и данных QC. Файл содержит раздел SQL с командами SQL, которые средство исправления будет выполнять для устранения проблем в схеме. Следует учитывать, что в этом разделе не отображаются запросы SQL, которые используются для исправления проблем, связанных с данными.

# <span id="page-13-1"></span><span id="page-13-0"></span>2 Предупреждения средства Verify

Эта глава состоит из следующих разделов.

- Общие [проверки](#page-13-2) средства Verify
- [Проверка](#page-19-1) схемы
	- [Проблемы](#page-37-1), связанные со схемой
	- [Внутренние](#page-31-1) изменения QC
- [Проверка](#page-33-1) данных

### <span id="page-13-2"></span>Общие проверки средства Verify

Средство Verify выполняет следующие проверки:

- [Поддерживаемая](#page-13-3) версия базы данных
- Допустимое имя схемы [пользователя](#page-14-1) базы данных
- [Смешанные](#page-14-2) права владения таблицами
- Функция [«Repository over Database»](#page-15-1)
- Проверка средств [управления](#page-15-2) версиями
- [Разрешения](#page-16-1) базы данных
- Настройка [текстового](#page-16-2) поиска

### <span id="page-13-3"></span>Поддерживаемая версия базы данных

Средство Verify проверяет использование для хранения схемы проекта поддерживаемого сервера баз данных. Если средство Verify обнаруживает, что версия сервера баз данных не поддерживается HP Quality Center (QC) 10.00, выдается предупреждение. Подробные сведения о версиях серверов баз данных, поддерживаемых QC 10.00, приведены в *Руководстве по установке HP Quality Center*.

### <span id="page-14-1"></span><span id="page-14-0"></span>Допустимое имя схемы пользователя базы данных

Новый механизм обновления не поддерживает базы данных, в именах которых содержатся специальные символы. Если средство Verify обнаружит специальные символы, их необходимо удалить.

#### Удаление специальных символов

Чтобы удалить специальные символы из имен баз данных, выполните следующие лействия.

- $\mathbf{1}$ Деактивируйте проект.
- $\overline{2}$ Попросите администратора базы данных переименовать схему пользователя базы данных с использованием имени, которое не содержит специальных символов.
- $3<sup>1</sup>$ Удалите проект из области администрирования сайта QC.
- $\overline{4}$ Обновите файл Dbid. xml, указав в нем имя новой схемы пользователя базы ланных.
- 5 Восстановите проект, используя обновленный файл Dbid.xml.
- 6 Снова запустите средство Verify, чтобы убедиться в том, что проблема решена.

### <span id="page-14-2"></span>Смешанные права владения таблицами

QC может подключаться к серверу Microsoft SQL Server с использованием аутентификации SQL или аутентификации Windows.

При использовании разных способов таблицы проекта принадлежат разным пользователям.

Аутентификация SQL  $\bullet$ 

Влалельнем таблины является пользователь t.d.

#### $\bullet$ **Аутентификация Windows**

Владельцем таблицы является пользователь dbo (пользователь, сопоставленный с пользователем операционной системы, от имени которого выполняется сервер QC).

При создании проекта с одним типом аутентификации (например, SQL) и последующем восстановлении его в ОС с другим типом аутентификации (например, Windows), ОС не будет иметь доступа к этим таблицам. В этом случае новые таблицы создаются с владельцами, отличающимися от владельцев старых таблиц. Работа с проектом становится невозможной. Обновление, скорее всего, будет завершено с ошибкой.

<span id="page-15-0"></span>Для устранения этой проблемы в ходе проверки дублирования владельцев проверяется соответствие владельца всех таблиц в схеме пользователя базы данных проекта QC и способа аутентификации, используемого QC для подключения к серверу.

#### **Смена владельцев таблиц вручную**

Чтобы сменить владельцев таблиц вручную, выполните следующие действия.

#### • **Аутентификация SQL**

Выполните следующий запрос, чтобы назначить владельцем таблицы пользователя td:

**EXEC sp\_changeobjectowner '<имя таблицы>', 'td'** 

#### • **Аутентификация Windows**

Выполните следующий запрос, чтобы назначить владельцем таблицы пользователя dbo:

```
EXEC sp_changeobjectowner 'td.<имя таблицы>', 'dbo'
```
### <span id="page-15-1"></span>Функция «Repository over Database»

Функция «Repository over Database» *не* поддерживается в QC 10.00. Если эта функция используется в QC 9.0 или 9.2, необходимо переместить репозиторий из базы данных в файловую систему (эта возможность присутствует начиная с QC 9.0 с исправлением 26 или QC 9.2 с исправлением 12) *перед* обновлением проекта до версии QC 10.00. Дополнительные сведения о средстве перемещения репозитория проекта из базы данных в файловую систему приведены в файлах ReadMe QC 9.0 с исправлением 26 и QC 9.2 с исправлением 12. Одна из проверок средства Verify представляет собой проверку использования в проекте функции «Repository over Database». Если эта функция используется в проекте, при проверке будет показано предупреждение.

### <span id="page-15-2"></span>Проверка средств управления версиями

В QC 10.00 не поддерживается интеграция с внешними средствами управления версиями. Проекты, использующие управление версиями, не могут быть обновлены до QC 10.00 до тех пор, пока для них настроена поддержка управления версиями. Если для проекта настроена работа со средством управления версиями, средство Verify выдаст предупреждение. QC 10.00 включает встроенные возможности управления версиями для поддержки проектов QC.

### <span id="page-16-1"></span><span id="page-16-0"></span>Разрешения базы данных

Для обновления до QC 10.00 для схемы проекта необходим набор минимальных обязательных разрешений. Средство Verify проверяет наличие у пользователя проекта и администратора QC всех прав доступа, необходимых для обновления. Дополнительные сведения о минимальном наборе разрешений, необходимом для схемы QC, приведены в *Руководстве по установке HP Quality Center*.

### <span id="page-16-2"></span>Настройка текстового поиска

QC 9.0 и более поздних версий поддерживает функцию текстового поиска в базе данных. Однако поддержка этой функции настроена не для всех баз данных. Если используемая база данных действительно поддерживает текстовый поиск, QC устанавливает необходимые компоненты при создании новой базы данных проекта QC. QC также активирует текстовый поиск для новой базы данных. Средство Verify проверяет наличие включенной функции текстового поиска в проекте QC и правильность ее настройки.

Средство Verify выполняет следующие проверки:

- Проверка настройки [текстового](#page-16-3) поиска
- Настройка только [допустимых](#page-17-1) полей для текстового поиска
- Проверка текстового поиска для сервера баз данных Oracle
- Проверка текстового поиска для сервера баз данных Microsoft SQL Server

#### <span id="page-16-3"></span>Проверка настройки текстового поиска

Средство Verify проверяет наличие установленных компонентов текстового поиска на сервере баз данных и их допустимость. Если для сервера баз данных на вкладке DB Servers в разделе Site Administration включен текстовый поиск, текстовый поиск также должен быть включен на сервере баз данных Oracle или MS SQL Server. Если средство Verify обнаруживает, что текстовый поиск не включен или неправильно настроен на сервере баз данных Oracle или MS SQL Server, процесс обновления не будет запущен до устранения этой проблемы вручную.

Рекомендуется обратиться к администратору базы данных, чтобы настроить текстовый поиск на сервере баз данных Oracle или MS SQL Server.

В качестве альтернативного решения можно отключить текстовый поиск для сервера баз данных в разделе Site Administration.

#### <span id="page-17-0"></span>**Отключение текстового поиска**

Чтобы отключить текстовый поиск для сервера баз данных, выполните следующие действия.

1 Выполните следующий запрос к схеме Site Administration:

```
update <SA Schema>.dbservers set db_text_search_enabled 
= null where dbserver_name = '<DB logical name>'
```
- 2 Перезапустите сервер Quality Center.
- 3 Запустите процесс Repair для существующих проектов.
- 4 По завершении процесса Repair выполните следующий запрос:

```
update <SA Schema>.dbservers set db_text_search_enabled 
= 'Y' where dbserver_name = '<DB logical name>'
```
5 Перезапустите сервер Quality Center.

#### <span id="page-17-1"></span>Настройка только допустимых полей для текстового поиска

Средство Verify проверяет, что возможность поиска определена только для допустимых полей. Текстовый поиск может быть включен только для определенных объектов и только для полей строкового типа и полей типа MEMO. Поддерживаются следующие объекты: BUG, COMPONENT, COMPONENT\_STEP, DESSTEPS, REQ, TEST, BPTEST TO COMPONENT и CYCLE. Любые другие настройки могут привести к неполадкам при обновлении или настройке QC. Эта проблема устраняется средством Repair автоматически.

#### Проверка текстового поиска для сервера баз данных Oracle

Для сервера баз данных Oracle средство Verify выполняет следующие проверки:

- Проверка индексов [текстового](#page-17-2) поиска
- Проверка прав [пользователей](#page-18-2) базы данных проекта

#### <span id="page-17-2"></span>Проверка индексов текстового поиска

Средство Verify проверяет допустимость индексов текстового поиска в базе данных. Недопустимые индексы текстового поиска могут привести к нарушению работы и даже сбою обновления QC. Если средство Verify обнаружило недопустимый индекс, следует попробовать повторно создать этот индекс, удалив его из схемы и создав снова. Перейдите на вкладку **Site Projects** в Site Administration. Выберите соответствующий проект и нажмите кнопку **Enable/Rebuild Text Search**. Если эта операция завершается с ошибкой, обратитесь к администратору базы данных (DBA) или в службу поддержки компании HP.

#### <span id="page-18-2"></span><span id="page-18-0"></span>Проверка прав пользователей базы данных проекта

Средство Verify проверяет наличие у пользователя базы данных проекта необходимых разрешений для работы с текстовым поиском. Если в базе данных установлен текстовый поиск, роль CTXAPP создается автоматически. Для работы QC необходимо, чтобы эта роль была предоставлена всем пользователям баз данных проектов, поддерживающих текстовый поиск. (QC предоставляет роль CTXAPP автоматически при создании проекта или при включении текстового поиска в проекте.) Если эта роль не предоставлена пользователю базы данных проекта (в котором настроен текстовый поиск), средство Verify выдает предупреждение. В таких случаях следует попросить администратора базы данных предоставить необходимую роль пользователю базы данных проекта.

### <span id="page-18-1"></span>Проверка текстового поиска для сервера баз данных Microsoft SQL Server

Средство Verify проверяет наличие включенной функции текстового поиска в схеме пользователя базы данных проекта. Для работы с текстовым поиском в проекте SQL необходимо включить текстовый поиск в базе данных.

#### **Включение текстового поиска**

Чтобы включить текстовый поиск в базе данных, выполните следующие действия.

- 1 Выберите базу данных в программе SQL Server Enterprise Manager.
- 2 Правой кнопкой мыши щелкните имя базы данных.
- 3 Выберите **Properties/Files**.
- 4 Выберите **Use Full-Text Indexing**.

### <span id="page-19-1"></span><span id="page-19-0"></span>Проверка схемы

Одна из основных функций средства Verify — обеспечение правильности схемы пользователя базы данных проекта QC и ее соответствующей настройки.

Средство Verify выполняет проверки схемы двух типов:

#### • **Правильность схемы**

Проверка существования и надлежащего определения всех необходимых объектов.

#### • **Настройка в соответствии с требованиями QC 10.00**

В ходе этой проверки выдаются уведомления об отклонениях в схеме пользователя базы данных проекта QC, связанных с внутренними изменениями QC. Таким образом средство Verify приводит схему в соответствие с последними внутренними изменениями схемы QC, сделанными в ходе подготовки к обновлению до QC 10.00.

### Проблемы, связанные со схемой

Средство Verify проверяет наличие в схеме базы данных проекта QC всех необходимых объектов схемы в соответствии с определением для предполагаемой схемы пользователя базы данных проекта QC. Выполняется проверка наличия и правильности определения всех необходимых объектов. Также выполняется проверка отсутствия лишних объектов, определенных помимо схемы QC.

Средство Verify выдает предупреждения в файле QCVerifyReport в следующих случаях:

- Наличие определений лишних объектов (например, таблиц, столбцов, триггеров, представлений и последовательностей в базе данных Oracle)
- Отклонения от ожидаемых определений (например, размера столбца и атрибутов индекса)
- Отсутствующие объекты

Отличия в схеме, обнаруженные средством Verify, могут привести к сбою обновления QC или проблемам при работе. Обновление до QC 10.00 не будет запущено, пока средство Verify обнаруживает эти отличия.

Следует учитывать, что изменения схемы могут быть исправлены средством Repair автоматически.

<span id="page-20-0"></span>В последующих разделах приведены возможные предупреждения, соответствующие различным объектам базы данных; эти предупреждения могут быть выданы средством Verify в файле OCVerifyReport.

- $\bullet$ Таблины
- Представления  $\bullet$
- Столбиы  $\bullet$
- Индексы и ограничения  $\bullet$
- $\bullet$ Триггеры
- Последовательности

#### <span id="page-20-1"></span>Таблицы

Для таблиц базы данных могут быть выданы следующие предупреждения.

- Лишняя таблица
- Отсутствующая таблица

#### <span id="page-20-2"></span>Лишняя таблица

Схема ОС должна содержать только таблицы, определенные в файле конфигурации схемы ОС. Добавление лишних таблиц помимо схемы ОС не поддерживается и может привести к возникновению проблем при дальнейшей работе QC.

#### Проблема

Если средство Verify находит лишние таблицы, добавленные к схеме QC вручную, создается предупреждение «Лишняя таблица».

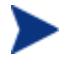

Эта проблема должна быть исправлена вручную. Средство Repair не может исправить эту проблему.

#### Решение

Выполните одно из следующих действий.

#### Изменение схемы

Если таблица используется, скопируйте ее в другую схему. Если таблица не используется, удалите ее. Перед выполнением любой из указанных операций выполните резервное копирование схемы и проконсультируйтесь с администратором базы данных. Подробные сведения см. в разделе «Изменение схемы пользователя базы данных QC» на стр. 42.

Использование файла Exception  $\bullet$ 

<span id="page-21-0"></span>*Не рекомендуется.* Настройте пропуск этой проблемы при обновлении. Дополнительные сведения о файле Exception см. в разделе «Файл [Exception»](#page-11-1) на стр. [12.](#page-11-1)

#### <span id="page-21-2"></span>Отсутствующая таблица

Средство Verify выполняет проверку фактического существования всех таблиц, определенных в схеме проекта QC (в соответствии с таблицами каждой версии QC).

#### **Проблема**

Если таблица отсутствует, средство Verify выдает предупреждение «Отсутствующая таблица».

#### **Решение**

Выполните одно из следующих действий.

- См. раздел «Изменение схемы [пользователя](#page-41-1) базы данных QC» на стр. [42.](#page-41-1)
- Запустите средство Repair, чтобы создать отсутствующую таблицу. Несмотря на то что для добавления отсутствующих объектов можно использовать средство Repair, рекомендуется обратиться в службу поддержки компании HP, чтобы удостовериться в том, что отсутствие объектов не является признаком более серьезной проблемы.

#### <span id="page-21-1"></span>Представления

Для представлений базы данных могут быть выданы следующие предупреждения.

• Лишние [представления](#page-21-3)

#### <span id="page-21-3"></span>Лишние представления

Схемы QC должны содержать только представления, определенные в файле конфигурации схемы QC.

#### **Проблема**

Если средство Verify находит лишние представления, добавленные к схеме QC вручную, создается предупреждение «Лишние представления». Добавление лишних представлений помимо схемы QC не поддерживается и может приводить к возникновению проблем.

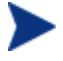

Эта проблема должна быть исправлена вручную. Средство Repair не может исправить эту проблему.

#### <span id="page-22-0"></span>**Решение**

Выполните одно из следующих действий.

#### • **Изменение схемы**

Если представление используется, скопируйте его в другую схему. Если представление не используется, удалите его. Перед выполнением любой из указанных операций **выполните резервное копирование схемы** и проконсультируйтесь с администратором базы данных. Подробные сведения см. в разделе «Изменение схемы [пользователя](#page-41-1) базы данных QC» на стр. [42](#page-41-1).

#### • **Использование файла Exception**

*Не рекомендуется.* Настройте пропуск этой проблемы при обновлении. Дополнительные сведения о файле Exception см. в разделе «Файл [Exception»](#page-11-1) на стр. [12.](#page-11-1)

#### <span id="page-22-1"></span>Столбцы

Для столбцов базы данных могут быть выданы следующие предупреждения.

- [Лишний](#page-22-2) столбец
- [Несоответствие](#page-23-1) размера столбца
- Несоответствие [Несоответствие](#page-24-1)
- Несоответствие атрибута допустимости пустых значений в столбце
- Столбец [идентификаторов](#page-25-1)
- [Отсутствующий](#page-26-2) столбец

#### <span id="page-22-2"></span>Лишний столбец

Средство Verify выполняет проверку наличия требуемых столбцов в каждой таблице QC в соответствии с определением для предполагаемой схемы пользователя базы данных QC и версии. Схема QC не должна содержать лишних столбцов. Лишние столбцы в таблице могут привести к сбою обновления или проблемам в работе.

#### **Проблема**

Если средство Verify обнаруживает лишний столбец (не существующий в определениях схемы пользователя базы данных QC) в одной из таблиц QC, оно выдает предупреждение «Лишний столбец».

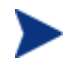

Эта проблема должна быть исправлена вручную. Средство Repair не может исправить эту проблему.

#### <span id="page-23-0"></span>**Решение**

Выполните одно из следующих действий.

#### • **Изменение схемы**

При наличии внешней реализации, которая требует дополнительных столбцов в таблицах QC, переместите дополнительные столбцы в другую таблицу другой схемы. Если дополнительный столбец не используется, удалите его. Перед выполнением любой из указанных операций **выполните резервное копирование схемы** и проконсультируйтесь с администратором базы данных. Подробные сведения см. в разделе «Изменение схемы [пользователя](#page-41-1) базы [данных](#page-41-1) QC» на стр. [42](#page-41-1).

#### • **Использование файла Exception**

*Не рекомендуется.* Настройте пропуск этой проблемы при обновлении. Дополнительные сведения о файле Exception см. в разделе «Файл [Exception»](#page-11-1) на стр. 12.

#### <span id="page-23-1"></span>Несоответствие размера столбца

Средство Verify проверяет соответствие определений всех столбцов в таблицах QC ожидаемым. Эта проверка обеспечивает соответствие размера столбца ожидаемому значению, определенному для каждого столбца каждой таблицы QC. Эта проверка не учитывает поля, определенные пользователем, которые могут быть настроены при изменении параметров проекта.

Некоторые предупреждения о несоответствии столбцов связаны с внутренними изменениями QC, которые исправляются средством Repair автоматически. Подробные сведения см. в разделе «[Внутренние](#page-31-1) изменения QC» на стр. 32.

#### **Проблема A: размер больше ожидаемого**

Если размер столбца *больше* ожидаемого, уменьшите размер столбца до необходимого вручную. Поскольку эта операция может привести к потере данных, она не выполняется средством Repair автоматически.

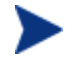

Эта проблема должна быть исправлена вручную. Средство Repair не может исправить эту проблему.

#### **Решение A**

Для решения этой проблемы проконсультируйтесь с администратором базы данных. Описание рисков, связанных с изменением схемы пользователя базы данных QC, см. в разделе «Изменение схемы [пользователя](#page-41-1) базы данных QC» на стр. [42.](#page-41-1)

#### **Проблема B: размер меньше ожидаемого**

Если размер столбца *меньше* ожидаемого, средство Repair исправляет эту проблему автоматически путем увеличения размера столбца до ожидаемого значения.

#### <span id="page-24-0"></span>**Решение B**

Запустите средство Repair, чтобы увеличить текущий размер до ожидаемого.

#### <span id="page-24-2"></span>Несоответствие точности столбца

В базе данных Oracle термин «точность» используется для определения размера полей типа INTEGER.

#### **Проблема**

Средство Verify выдает предупреждение, если точность, установленная для определенного столбца *меньше* ожидаемой.

#### **Решение**

Запустите средство Repair, чтобы увеличить текущую точность до ожидаемой.

#### <span id="page-24-1"></span>Несоответствие типа столбца

Изменение типа столбца может привести к сбою обновления QC и вызвать серьезные проблемы в работе.

#### **Проблема**

Средство Verify выдает предупреждение «Тип столбца», если тип столбца был изменен.

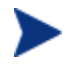

Эта проблема должна быть исправлена вручную. Средство Repair не может исправить эту проблему.

#### **Решение**

Для решения этой проблемы проконсультируйтесь с администратором базы данных. Описание рисков, связанных с изменением схемы пользователя базы данных QC, см. в разделе «Изменение схемы [пользователя](#page-41-1) базы данных QC» на стр. [42.](#page-41-1)

#### <span id="page-24-3"></span>Несоответствие режима допустимости пустых значений в столбце

Один из атрибутов столбца — допустимость пустых значений в столбце. Пустое значение представляет собой отсутствие значения в столбце или строке. Пустые значения соответствуют отсутствующим, неизвестным или несоответствующим данным. Если для какого-либо столбца определено ограничение целостности NOT NULL или PRIMARY KEY, нельзя добавлять строки в этот столбец без указания значения.

#### <span id="page-25-0"></span>**Проблема**

Средство Verify сравнивает требуемые определения для каждого столбца в ожидаемой схеме пользователя базы данных QC с определениями схемы пользователя базы данных проекта QC. При обнаружении различий в определении атрибута NULL для столбца выдается предупреждение «Допустимость пустых значений в столбце».

#### **Решение**

Запустите средство Repair. Средство Repair выполняет запрос для изменения атрибутов столбца в соответствии с ожидаемыми значениями.

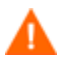

Если столбец содержит значения NULL, средство Repair не может установить для столбца атрибут NOT NULL (если этот атрибут необходимо установить). Уточните у администратора базы данных порядок удаления значений NULL из столбца. После удаления значений NULL повторно запустите средство Repair. Подробные сведения см. в разделе «Изменение схемы [пользователя](#page-41-1) базы данных QC» на стр. [42](#page-41-1).

#### <span id="page-25-1"></span>Столбец идентификаторов

Свойство IDENTITY — один из атрибутов столбцов таблиц сервера Microsoft SQL Server.

#### **Проблема**

В процессе проверки атрибутов столбцов средство Verify может обнаружить неправильно установленное свойство столбца Identity.

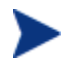

Эта проблема должна быть исправлена вручную. Средство Repair не может исправить эту проблему.

#### **Решение**

Измените свойство столбца IDENTITY в соответствии с ожидаемой конфигурацией (в соответствии с данными отчета средства Verify) вручную. Для решения этой проблемы проконсультируйтесь с администратором базы данных. Подробные сведения см. в разделе «Изменение схемы [пользователя](#page-41-1) базы данных QC» на стр. [42](#page-41-1).

#### <span id="page-26-2"></span><span id="page-26-0"></span>Отсутствующий столбец

Если столбец отсутствует в таблице ОС, запустите средство Repair или обратитесь в службу поддержки компании НР.

#### Проблема

Если средство Verify обнаруживает отсутствие столбца в одной из таблиц ОС, оно выдает предупреждение «Отсутствующий столбец».

#### Решение

Выполните одно из следующих действий.

- $\bullet$ Запустите средство Кераіг, чтобы исправить проблему.
- См. раздел «Изменение схемы пользователя базы данных QC» на стр. 42.

#### <span id="page-26-1"></span>Индексы и ограничения

Индекс базы данных — структура данных, которая позволяет повысить скорость работы с таблицей. Можно создавать индексы, используя один или несколько столбцов, как для повышения скорости случайного доступа, так и для эффективного упорядочивания доступа к записям. Ограничения базы данных это ограничения, устанавливающие определенные свойства, которым должны соответствовать отношения.

При проверке индексов и ограничений базы данных могут быть выданы следующие предупреждения.

- Лишний индекс  $\bullet$
- $\bullet$ Лишнее ограничение
- Несоответствие уникальности индекса  $\bullet$
- Кластеризованный индекс  $\bullet$
- Отсутствующее ограничение  $\bullet$
- $\bullet$ Отсутствующий индекс
- Инлекс изменен
- Изменен порядок индекса  $\bullet$

#### <span id="page-26-3"></span>Лишний индекс

Схема ОС должна содержать только индексы, определенные в требуемых конфигурациях схемы ОС.

#### <span id="page-27-0"></span>**Проблема**

Если средство Verify обнаруживает индекс, не определенный в требуемой конфигурации схемы QC, выдается предупреждение «Лишний индекс».

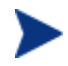

Эта проблема должна быть исправлена вручную. Средство Repair не может исправить эту проблему.

#### **Решение**

Удалите лишние индексы вручную. Для решения этой проблемы проконсультируйтесь с администратором базы данных. Подробные сведения см. в разделе «Изменение схемы [пользователя](#page-41-1) базы данных QC» на стр. [42](#page-41-1).

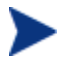

Некоторые предупреждения «Лишний индекс» могут быть вызваны внутренними изменениями QC. Эти дополнительные индексы более не используются QC и будут удалены средством Repair. Подробные сведения см. в разделе «[Внутренние](#page-31-1) изменения QC» на стр. 32.

#### <span id="page-27-1"></span>Лишнее ограничение

Схема QC должна содержать только ограничения, определенные в требуемых конфигурациях схемы QC.

#### **Проблема**

Если средство Verify обнаруживает ограничение, не определенное в требуемой конфигурации схемы QC, выдается предупреждение «Лишнее ограничение».

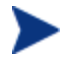

Эта проблема должна быть исправлена вручную. Средство Repair не может исправить эту проблему.

#### **Решение**

Удалите лишнее ограничение вручную. Для решения этой проблемы проконсультируйтесь с администратором базы данных. Подробные сведения см. в разделе «Изменение схемы [пользователя](#page-41-1) базы данных QC» на стр. [42](#page-41-1).

#### <span id="page-27-2"></span>Несоответствие уникальности индекса

Уникальный индекс гарантирует отсутствие повторяющихся значений в ключе индекса. В результате каждая строка таблицы уникальна. Указание уникальных индексов для таблиц данных QC обеспечивает целостность данных в определенных столбцах. Кроме того, это позволяет получать полезную информацию для оптимизации запросов.

#### **Проблема**

Если атрибут индекса uniqueness не имеет ожидаемого значения, средство Verify выдает предупреждение «Несоответствие уникальности индекса».

<span id="page-28-0"></span>Нельзя создать уникальный индекс, уникальное ограничение или ограничение PRIMARY KEY, если данные содержат повторяющиеся значения ключей. Средство Verify выполняет эти проверки данных. Если в таблице имеются повторяющиеся значения или идентификаторы, то в соответствии с определениями индексов этой таблицы средство Verify также отражает наличие повторений в файле QCVerifyReport. В этом случае средство Repair автоматически исправляет проблему повторяющихся значений перед созданием уникального индекса.

#### **Решение**

Запустите средство Repair, чтобы исправить проблему.

#### <span id="page-28-1"></span>Кластеризованный индекс

В Microsoft SQL Server различают кластеризованные и некластеризованные индексы. Средство Verify сравнивает требуемые определения для каждого индекса в ожидаемой схеме пользователя базы данных QC со схемой пользователя базы данных проекта QC.

#### **Проблема**

Если средство Verify обнаруживает различия в определении атрибута кластеризации индекса, выдается предупреждение «Кластеризованный индекс».

#### **Решение**

Запустите средство Repair, чтобы исправить проблему.

#### <span id="page-28-2"></span>Отсутствующее ограничение

Ограничения представляют собой правила, которые используются в базе данных для улучшения целостности данных.

#### **Проблема**

Если средство Verify обнаруживает отсутствие ограничения, которое должно быть определено, выдается предупреждение «Отсутствующее ограничение».

#### **Решение**

Запустите средство Repair, чтобы исправить проблему.

#### <span id="page-29-1"></span><span id="page-29-0"></span>Отсутствующий индекс

Средство Verify проверяет наличие всех необходимых индексов (в соответствии с определением в ожидаемой схеме пользователя базы данных) в схеме пользователя базы данных проекта QC.

#### **Проблема**

Если средство Verify не находит все необходимые индексы в схеме пользователя базы данных проектов QC, выдается предупреждение «Отсутствующий индекс».

#### **Решение**

Запустите средство Repair, чтобы исправить проблему.

#### <span id="page-29-2"></span>Индекс изменен

Средство Verify проверяет определение всех индексов в соответствии с ожидаемой схемой пользователя базы данных.

#### **Проблема**

Если средство Verify обнаруживает индекс, несоответствующий ожидаемой схеме пользователя базы данных, выдается предупреждение «Индекс изменен».

Это предупреждение может указывать на следующие проблемы:

- Функция в индексе на основе функций отличается от ожидаемой.
- Индекс не определен для ожидаемых столбцов.

#### **Решение**

Запустите средство Repair, чтобы исправить проблему. Средство Repair удаляет индекс и создает его снова в соответствии с необходимыми определениями для этого индекса.

#### <span id="page-29-3"></span>Изменен порядок индекса

Средство Verify проверяет отсутствие изменений порядка столбцов в определении индекса.

#### **Проблема**

Если порядок столбцов в определении индекса изменен, средство Verify выдает предупреждение «Изменен порядок индекса».

#### **Решение**

Запустите средство Repair, чтобы исправить проблему. Средство Repair удаляет индекс и создает его снова в соответствии с необходимыми определениями для этого индекса.

#### <span id="page-30-1"></span><span id="page-30-0"></span>Триггеры

Триггер базы данных представляет собой процедурный код, который автоматически выполняется при возникновении определенных событий для определенной таблицы в базе данных.

Для триггеров базы данных могут быть выданы следующие предупреждения.

• [Лишний](#page-30-3) триггер

#### <span id="page-30-3"></span>Лишний триггер

Лишние триггеры могут привести к сбоям при обновлении QC и возникновению проблем при работе.

#### **Проблема**

Если средство Verify обнаруживает лишний триггер, выдается предупреждение «Лишний триггер».

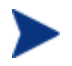

Эта проблема должна быть исправлена вручную. Средство Repair не может исправить эту проблему.

#### **Решение**

Перед обновлением необходимо создать резервную копию схемы базы данных и удалить лишние триггеры вручную.

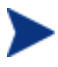

Поскольку лишние триггеры могут приводить к сбоям обновления, процесс обновления не может пропускать это предупреждение с помощью файла Exception. Подробные сведения см. в разделе «Изменение схемы [пользователя](#page-41-1) базы данных QC» на стр. [42](#page-41-1).

#### <span id="page-30-2"></span>Последовательности

Последовательность представляет собой объект базы данных Oracle, который выступает в качестве генератора и выдает последовательный ряд чисел.

Для последовательностей базы данных могут быть выданы следующие предупреждения.

- Лишняя [последовательность](#page-30-4)
- Отсутствующая [последовательность](#page-31-2)

#### <span id="page-30-4"></span>Лишняя последовательность

Схемы QC должны содержать только последовательности, определенные в файле конфигурации схемы QC.

#### <span id="page-31-0"></span>**Проблема**

Если средство Verify обнаруживает лишнюю последовательность, выдается предупреждение «Лишняя последовательность».

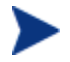

Эта проблема должна быть исправлена вручную. Средство Repair не может исправить эту проблему.

#### **Решение**

Выполните одно из следующих действий.

#### • **Изменение схемы**

Переместите последовательность в новую схему пользователя базы данных. Перед этим проконсультируйтесь с администратором базы данных. Подробные сведения см. в разделе «Изменение схемы [пользователя](#page-41-1) базы данных QC» на стр. [42.](#page-41-1)

#### • **Использование файла Exception**

*Не рекомендуется.* Настройте пропуск этой проблемы при обновлении. Дополнительные сведения о файле Exception см. в разделе «Файл [Exception»](#page-11-1) на стр. 12.

#### <span id="page-31-2"></span>Отсутствующая последовательность

#### **Проблема**

Если средство Verify обнаруживает отсутствие одной из последовательностей, которые должны быть определены в схеме QC, выдается предупреждение «Отсутствующая последовательность».

#### **Решение**

Выполните следующие действия.

- Запустите средство Repair, чтобы исправить проблему.
- См. раздел «Изменение схемы [пользователя](#page-41-1) базы данных QC» на стр. [42.](#page-41-1)

### <span id="page-31-1"></span>Внутренние изменения QC

В результате внутренних изменений QC при подготовке к обновлению до QC 10.00 необходимо применить ряд обновлений схемы.

Если средство Verify обнаруживает какие-либо внутренние отклонения, в файл QCVerifyReport.html записываются предупреждения. Эти отклонения фиксируются в отдельной таблице «Внутренние изменения QC», как показано в [Таблиц](#page-32-0)e 1 на стр. [33](#page-32-0). Эти проблемы устраняются средством Repair автоматически.

| Тип                                                                   | Проблема                  | Элемент                          | Примечание                                                      |  |
|-----------------------------------------------------------------------|---------------------------|----------------------------------|-----------------------------------------------------------------|--|
| Столбец                                                               | Несоответствие<br>размера | COMMON_SETTINGS.CSET_NAME        | Ожидаемый размер<br>столбца: 240.<br>Фактический<br>размер: 70. |  |
|                                                                       |                           | REQ.RQ REQ PRIORITY              | Ожидаемый размер<br>столбца: 255.<br>Фактический<br>размер: 70. |  |
|                                                                       |                           | REQ.RQ REQ PRIORITY              |                                                                 |  |
|                                                                       |                           | REQ.RQ REQ TYPE                  |                                                                 |  |
|                                                                       |                           | REQ.RQ REQ AUTHOR                |                                                                 |  |
|                                                                       |                           | REQ.RQ REQ PRODUCT               |                                                                 |  |
|                                                                       |                           | REQ.RQ REQ REVIEWED              |                                                                 |  |
|                                                                       |                           | REQ.RQ REQ STATUS                |                                                                 |  |
| Индекс                                                                | Отсутствует               | ALL LISTS.AL ABS PATH COV IDX    |                                                                 |  |
|                                                                       |                           | BUG.BG COMPOUND IDX              |                                                                 |  |
|                                                                       |                           | CYCLE.CY FOLDER IDX              |                                                                 |  |
|                                                                       |                           | REQ.RQ_REQ_STATUS_IDX            |                                                                 |  |
|                                                                       |                           | RUN.RN CYCLE IDX                 |                                                                 |  |
|                                                                       |                           | STEP.ST_RUN_IDX                  |                                                                 |  |
|                                                                       |                           | TEST.TS_SUBJECT_IDX              |                                                                 |  |
|                                                                       | Лишний                    | BUG.BG_DETECTED_BY_LWR_IDX       |                                                                 |  |
|                                                                       |                           | BUG.BG_STATUS_LWR_IDX            |                                                                 |  |
|                                                                       |                           | BUG.BG_PRIORITY_LWR_IDX          |                                                                 |  |
|                                                                       |                           | BUG.BG RESPONSIBLE LWR IDX       |                                                                 |  |
|                                                                       | Индекс изменен            | REQ_COVER.RC_ENTITY_ID_IDX       |                                                                 |  |
|                                                                       |                           | RUN.RN_TEST_ID_IDX               |                                                                 |  |
|                                                                       |                           | RUN.RN TESTCYCLE IDX             |                                                                 |  |
| Индексы на<br>основе функций<br>- только для<br>сервера SQL<br>Server | Лишний индекс             | COMMON SETTINGS.CS COVER LWR IDX |                                                                 |  |
|                                                                       |                           | HOSTS.HOSTS LWR IDX              |                                                                 |  |
|                                                                       |                           | HOSTS IN GROUP. HG COVER LWR IDX |                                                                 |  |
|                                                                       |                           | HOST GROUP. GH LWR IDX           |                                                                 |  |

<span id="page-32-0"></span>**Таблица 1. Внутренние изменения QC.** 

<span id="page-33-0"></span>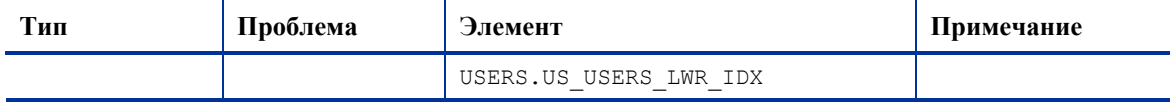

Исправление этих внутренних изменений выполняется автоматически средством Repair, как описано ниже.

#### Размер столбца  $\bullet$

Размеры столбцов увеличиваются до требуемых.

#### $\bullet$ Определение индекса

Лишние индексы удаляются. Также создаются отсутствующие индексы и индексы, определенные с отклонениями.

Лишние индексы на основе функций (только для сервера Microsoft SQL  $\bullet$ Server)

Устаревшие индексы на основе функций удаляются.

Перед началом обновления до QC 10.00 необходимо выполнить средство Repair для всех проектов QC.

### <span id="page-33-1"></span>Проверка данных

Одна из основных функций средства Verify — проверка допустимости данных в базе данных проекта ОС.

Средство Verify помогает обнаруживать и исправлять перечисленные ниже проблемы.

- Повторяющиеся значения  $\bullet$
- Повторяющиеся идентификаторы  $\bullet$
- Несоответствия дерева

#### <span id="page-33-2"></span>Повторяющиеся значения

В определенных таблицах некоторые поля (или сочетание полей) должны быть уникальными. Действие этого ограничения обеспечивается путем создания уникального индекса для этих полей. Например, сочетание полей TS SUBJECT и тѕ маме, которые представляют собой идентификатор родительской папки теста и название теста, должно быть уникальным. Невозможно создать два теста с одним и тем же именем в одной папке. В редких случаях поврежденная база данных содержит повторяющиеся значения в этих полях.

#### <span id="page-34-0"></span>**Проблема**

Средство Verify проверяет наличие всех уникальных индексов (тем самым обеспечивая уникальность значений). Если средство Verify обнаруживает повторяющиеся значения, выполнение обновления проекта будет запрещено.

В файле QCVerifyReport указаны поля, в которых присутствуют повторяющиеся значения, а также количество обнаруженных повторяющихся значений, как показано на рис. 2.

#### **Рис. 2. Сводка повторяющихся значений.**

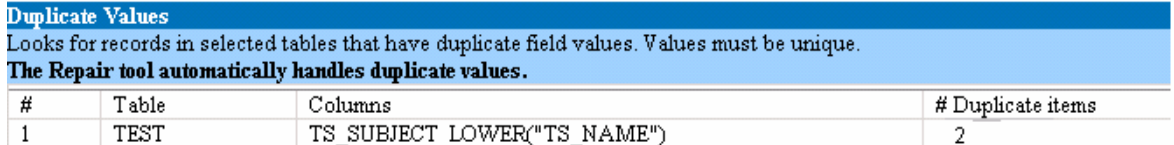

#### **Решение: автоматическое исправление**

Запустите средство Repair, чтобы автоматически исправить повторяющиеся значения. Средство Repair переименовывает повторяющиеся значения для решения проблемы.

### <span id="page-34-1"></span>Повторяющиеся идентификаторы

Большинство таблиц имеет уникальный первичный ключ, как правило, один уникальный столбец. Если в этом поле присутствуют повторяющиеся значения, первичный ключ не создается.

Например, в таблице с именем test столбец TS\_TEST\_ID содержит уникальный идентификатор теста. В редких случаях поврежденная база данных содержит повторяющиеся идентификаторы.

#### **Проблема**

Средство Verify проверяет уникальность всех идентификаторов в таблице. В случае обнаружения повторяющихся идентификаторов выполнение обновления проекта не будет разрешено.

В файле QCVerifyReport указаны поля, в которых присутствуют повторяющиеся элементы и значения, как показано на рис. 3.

#### <span id="page-35-0"></span>**Рис. 3. Сводка повторяющихся идентификаторов.**

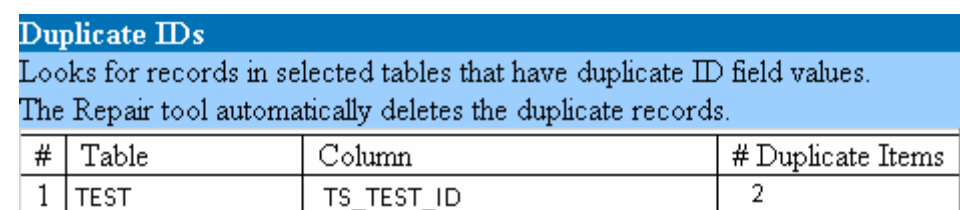

#### **Решение: автоматическое исправление**

Средство Repair автоматически удаляет одну из записей с повторяющимися идентификаторами.

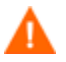

При работе этой функции предполагается, что повторяется вся запись, и при этом повторяющаяся запись недоступна из пользовательского интерфейса QC. Поскольку при этом возможны исключения, рекомендуется использовать данную функцию только после ручной проверки того, что удаление записи не приведет к потере данных.

### <span id="page-35-1"></span>Несоответствия дерева

Средство Verify проверяет четыре различных дерева объектов (иерархических представления объектов):

- дерево модуля Test Plan;
- дерево модуля Business Components;
- дерево требований;
- дерево модуля Test Lab.

Средство Verify проверяет правильность данных в таблицах деревьев.

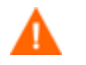

Не следует устранять проблемы, связанные с данными дерева, вручную. Средство Repair исправляет их автоматически.

#### **Проблема**

Средство Verify проверяет наличие проблем следующих типов.

• **Поврежденный путь**

Это внутреннее поле QC, содержащее строку, которая представляет порядок каждого узла дерева.

• **Неправильное число дочерних объектов**

Это внутреннее поле QC, содержащее число дочерних объектов для каждого узла дерева.

#### <span id="page-36-0"></span>• **Потерянные записи в деревьях**

По определению потерянные записи не имеют родительских записей. В результате эти записи недоступны из пользовательского интерфейса QC.

#### **Решение: автоматическое исправление**

Запустите средство Repair, чтобы автоматически исправить все проблемы, связанные с данными дерева.

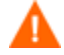

Перед началом автоматического исправления следует внимательно просмотреть каждую потерянную запись. **Если средство Verify обнаруживает потерянную запись, эта запись автоматически удаляется (вместе со всеми потомками) из дерева**.

### Предупреждение последовательностей

QC имеет внутренний механизм управления идентификаторами и другими системными нумераторами. В таблице SEQUENCES хранится имя таблицы или другого объекта, нумерация которого отслеживается, а также максимальное текущее значение нумератора.

#### **Проблема**

Если в таблице отсутствует одна из записей, или одно из значений неправильно, средство Verify выдает предупреждение «Ошибка последовательностей».

#### **Решение**

Средство Repair исправляет эту проблему автоматически.

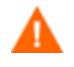

Настоятельно *не* рекомендуется пытаться исправлять эту проблему вручную.

# <span id="page-37-2"></span><span id="page-37-0"></span>A Краткий справочник предупреждений

В этом приложении перечислены проблемы, связанные со схемой или данными, которые указываются в предупреждениях средства Verify.

### <span id="page-37-1"></span>Проблемы, связанные со схемой

В [Таблиц](#page-37-3)e 2 перечислены проблемы, связанные со схемой, которые указываются в предупреждениях средства Verify. Некоторые проблемы, связанные со схемой, устраняются средством Repair автоматически. Остальные проблемы, связанные со схемой, требуют исправления вручную.

<span id="page-37-3"></span>

| $N_2$ | Тип           | Проблема                                                          | Элемент | Решение               | Сведения                                                    |
|-------|---------------|-------------------------------------------------------------------|---------|-----------------------|-------------------------------------------------------------|
| 1     | Таблица       | Лишняя таблица                                                    |         | Ручное<br>исправление | Раздел «Лишняя<br>таблица» на стр. 21                       |
| 2     | Таблица       | Отсутствующая<br>таблица                                          |         | Средство<br>Repair    | Раздел<br>«Отсутствующая<br>таблица» на стр. 22             |
| 3     | Представления | Лишнее<br>представление                                           |         | Ручное<br>исправление | Раздел «Лишние<br>представления» на<br>стр. 22              |
| 4     | Представления | Отсутствующее<br>представление                                    |         | Средство<br>Repair    | Раздел<br>«Представления» на<br>стр. 22                     |
| 5     | Столбец       | Лишний столбец                                                    |         | Ручное<br>исправление | Раздел «Лишний<br>столбец» на стр. 23                       |
| 6     | Столбец       | Отсутствующий<br>столбец                                          |         | Средство<br>Repair    | Раздел<br>«Отсутствующий<br>столбец» на стр. 27             |
| 7     | Столбец       | Несоответствие<br>размера: размер<br>столбца больше<br>ожидаемого |         | Ручное<br>исправление | Раздел<br>«Несоответствие<br>размера столбца» на<br>стр. 24 |

**Таблица 2. Проблемы, связанные со схемой.** 

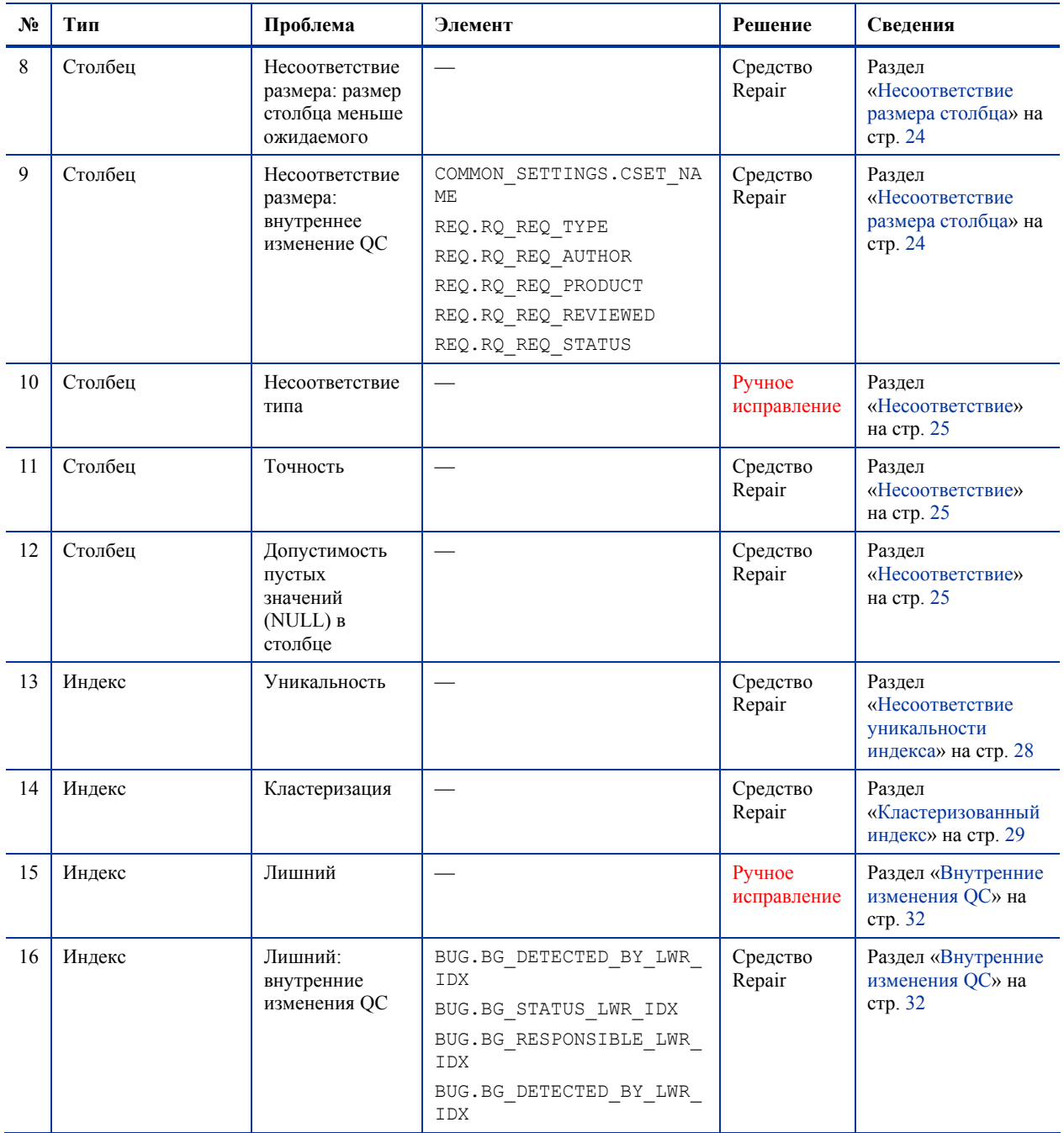

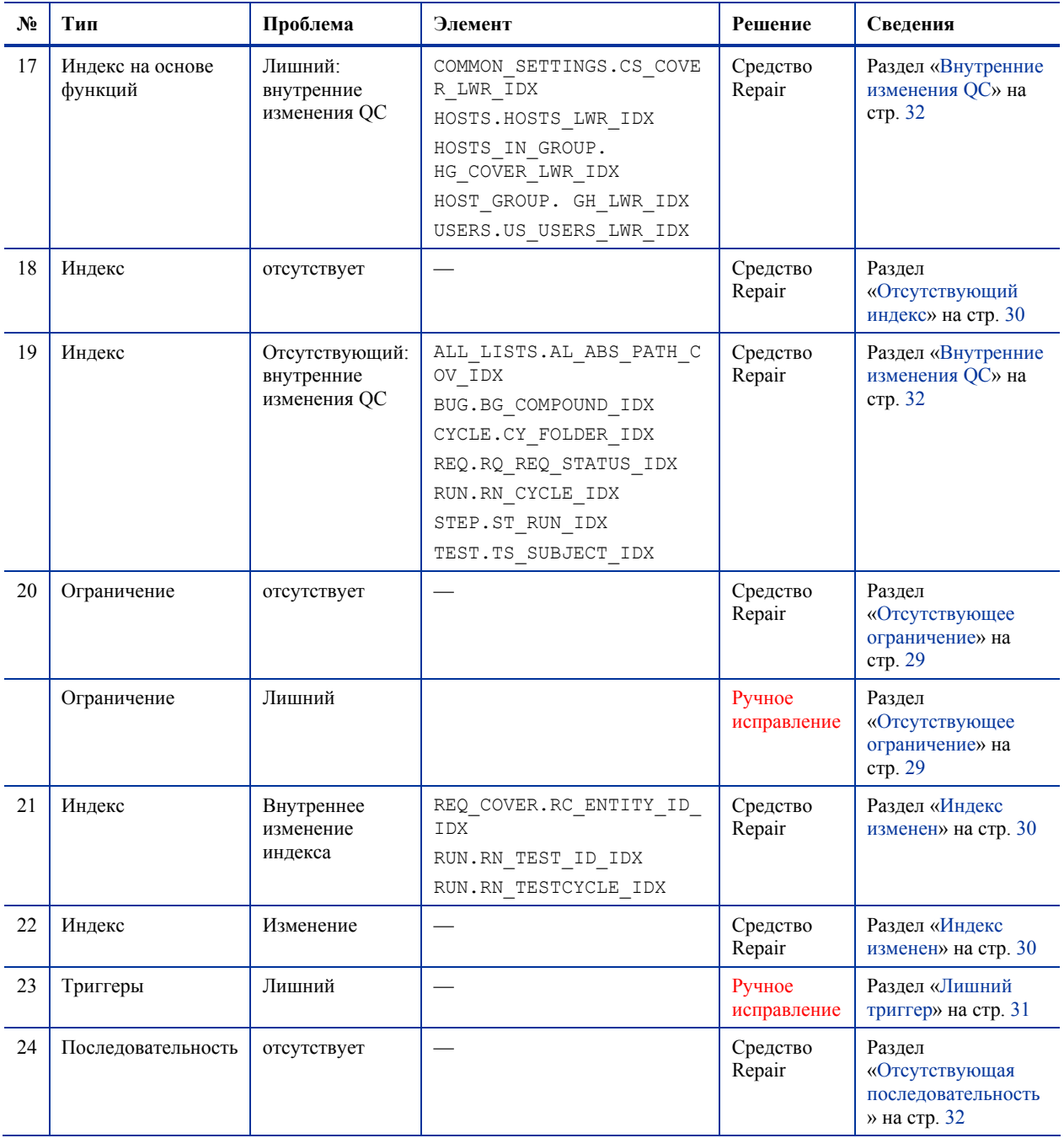

<span id="page-40-0"></span>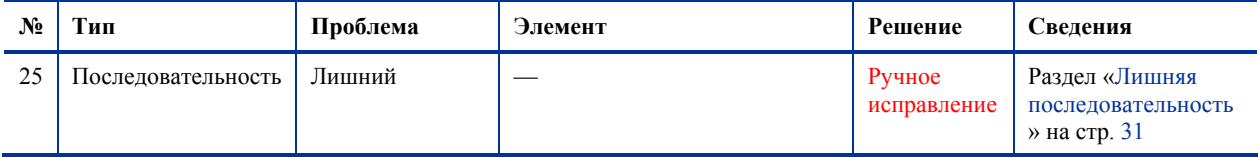

## Проблемы, связанные с данными

В [Таблиц](#page-40-1)e 3 перечислены проблемы, связанные с данными, которые указываются в предупреждениях средства Verify. Все проблемы, связанные с данными, устраняются средством Repair автоматически.

**Таблица 3. Проблемы, связанные с данными.** 

<span id="page-40-1"></span>

| $N_2$          | Тип                     | Проблема                                   | Элемент                            | Решение            | Сведения                                                  |
|----------------|-------------------------|--------------------------------------------|------------------------------------|--------------------|-----------------------------------------------------------|
| 1              | Повторяющиеся<br>данные | Повторяющиеся<br>значения                  |                                    | Средство<br>Repair | Раздел<br>«Повторяющиеся<br>значения» на стр. 34          |
| $\overline{2}$ | Повторяющиеся<br>данные | Повторяющиеся<br>идентификаторы            |                                    | Средство<br>Repair | Раздел<br>«Повторяющиеся<br>идентификаторы»<br>на стр. 35 |
| 3              | Деревья                 | Неправильное<br>число дочерних<br>объектов | Таблицы<br>REQ/ALL LISTS/CYCL FOLD | Средство<br>Repair | Раздел<br>«Несоответствия<br>дерева» на стр. 36           |
| 4              | Деревья                 | Поврежденный<br>путь                       | Таблицы<br>REQ/ALL LISTS/CYCL FOLD | Средство<br>Repair | Раздел<br>«Несоответствия<br>дерева» на стр. 36           |
| 5              | Деревья                 | Потерянные записи                          | Таблицы<br>REQ/ALL LISTS/CYCL FOLD | Средство<br>Repair | Раздел<br>«Несоответствия<br>дерева» на стр. 36           |
| 6              | Последовательности      | Несоответствие<br>последовательности       | Таблица SEQUENCES                  | Средство<br>Repair | Раздел<br>«Последовательнос<br>ти» на стр. 31             |

# <span id="page-41-1"></span><span id="page-41-0"></span>B Изменение схемы пользователя базы данных QC

В этом разделе описаны проблемы, которые требуют устранения вручную (не могут быть устранены автоматически средством Repair), а также рекомендации по их устранению. В случае обнаружения каких-либо проблем из описанных ниже, проконсультируйтесь с администратором базы данных или обратитесь в службу поддержки компании HP, чтобы получить рекомендации по устранению этих проблем перед обновлением до HP Quality Center (QC) 10.00.

Стабильность работы нового компонента обновления базы данных зависит от правильности схемы пользователя базы данных QC. *Не* рекомендуется изменять схему пользователя базы данных при помощи файла Exception.

### Отсутствующие объекты базы данных

Отсутствие объектов базы данных может служить признаком более серьезной проблемы.

#### **Проблема**

Отсутствующие объекты базы данных (например, таблицы и индексы) могут приводить к непредсказуемым и нежелательным явлениям в процессе работы.

#### **Решение**

Несмотря на то что для добавления отсутствующих объектов можно использовать средство Repair, рекомендуется обратиться в службу поддержки компании HP, чтобы удостовериться в том, что отсутствие объектов не является признаком более серьезной проблемы.

## <span id="page-42-0"></span>Измененные объекты базы данных

Все указанные ниже случаи рассматриваются как измененные объекты базы данных.

- Изменение типа ланных в столбие.  $\bullet$
- Изменение длины столбца.  $\bullet$
- Изменение режима допустимости пустых значений в столбце.  $\bullet$
- $\bullet$ Столбец определен как идентификатор, но это определение не должно использоваться (или наоборот).

#### Проблема

Изменение типа данных в столбце может привести к неправильной работе сервера OC.

#### Решение

Чтобы избежать таких явлений, перед началом обновления убедитесь, что устранены все проблемы, связанные с типами и размерами данных.

Для каждого обнаруженного измененного объекта базы данных выполните следующие действия.

- $\mathbf{1}$ Создайте новый столбец с необходимыми атрибутами в соответствии с первоначальным определением для сервера ОС.
- 2 Переместите данные из старого столбца в новый.

Если перемещение данных невозможно (например, перемещение строк в столбцы для чисел или перемещение данных большой длины в поле меньшей длины), обратитесь в службу поддержки компании НР

- 3 Удалите старый столбец.
- 4 Переименуйте новый столбец, используя первоначальное имя столбца.

## <span id="page-43-0"></span>Лишние объекты базы данных

ОС имеет различные возможности для настройки. Одна из возможностей добавление полей, определенных пользователем (UDF). Для добавления UDF можно использовать пользовательский интерфейс настройки проекта или открытую архитектуру тестирования (ОТА).

#### Проблема

Любое дополнение схемы пользователя базы данных ОС (например, определение дополнительных объектов помимо схемы QC) может привести к сбою, например, описанному ниже.

#### $\bullet$ Конфликт имен

Если следующая версия QC включает имя, добавленное для специального объекта базы данных (например, таблицы, представления или столбца), возникнет конфликт этих двух имен.

#### Сбой копирования и синхронизации  $\bullet$

Если схема пользователя базы данных содержит дополнительные объекты базы данных, или если в ней отсутствуют какие-либо объекты, возможен сбой некоторых механизмов копирования и синхронизации QC.

#### Лишние триггеры  $\bullet$

Если в базе данных присутствуют лишние триггеры, возможен сбой некоторых операций копирования.

#### **Решение**

Для каждого обнаруженного лишнего объекта базы данных рекомендуется выполнить следующие действия.

#### 1 Переместите лишние столбцы в заново созданные таблицы.

Чтобы обеспечить однозначное соответствие между новой и исходной таблицами, определите первичный ключ нового столбца в новой таблице со значением первичного ключа исходного столбца в исходной таблице.

#### $2<sup>1</sup>$ Переместите дополнительные таблицы в другую схему пользователя базы ланных.

Эти дополнительные таблицы включают таблицы, созданные на этапе 1.

Может потребоваться изменение доступа к данным в этих таблицах для специальных приложений. Доступ к этим таблицам при помощи подключения к базе данных QC по-прежнему возможен при указании полного имени.

Примеры.

— Oracle

<*имя схемы*>.<*имя таблицы*>

— SQL Server

<*имя базы данных*>.td.<*имя таблицы*>

Для доступа к этим таблицам необходимо предоставить требуемые разрешения для схемы пользователя базы данных QC.

#### 3 **Переместите дополнительные представления в другую схему пользователя базы данных.**

Как и дополнительные таблицы, дополнительные представления можно переместить в другую схему пользователя базы данных. Кроме того, необходимо предоставить разрешения на чтение вновь созданной схеме пользователя базы данных для объектов схемы пользователя базы данных QC.

4 **Удалите обеспечение целостности данных между объектами базы данных заказчика и объектами базы данных QC.** 

Это удаление не приводит к потере данных.

#### 5 **Удалите лишние триггеры перед обновлением и (если это действительно необходимо) восстановите их после обновления.**

При этом не происходит потери данных. Обновление QC содержит средства обновления данных, которые выполняют определенные операции с данными (например, удаление повторяющихся значений, исправление структуры деревьев и т. п.).

#### **Триггеры не будут запускаться по этим событиям обновления.**

В результате необходимо выполнить следующие действия.

- a Обратитесь в службу поддержки компании HP, чтобы получить сведения о действиях средств обновления данных.
- b Просмотрите информацию о действиях средств обновления данных.
- c Примите решение о том, какие специальные обновления необходимо выполнить.

#### 6 **Удалите лишние индексы.**

Можно зафиксировать все индексы перед обновлением и (если это действительно необходимо) восстановить их после обновления. При этом не происходит потери данных.

#### 7 *Только для базы данных Oracle:* **переместите дополнительные последовательности в заново созданную схему пользователя базы данных.**

Чтобы получить доступ к дополнительным последовательностям из схемы пользователя базы данных QC, необходимо предоставить QC требуемые разрешения. При перемещении этих последовательностей установите для них использование начального номера, достигнутого к моменту перемещения.

# <span id="page-46-0"></span>Словарь терминов

#### Схема пользователя базы данных

База данных на сервере SQL Server или схема пользователя в Oracle. Этот термин используется для обоих случаев, поскольку развертывание QC возможно с использованием серверов SQL Server и Oracle. Оба варианта представляют собой логические наборы объектов базы данных (например, таблиц, индексов и т. п.), принадлежащих одному и тому же логическому владельцу.

#### Ожидаемая схема пользователя базы данных

Конфигурации схемы пользователя базы данных QC в соответствии с определениями в файле конфигурации для новой схемы пользователя базы данных QC. В ходе подготовки к обновлению до QC 10.00 схемы пользователя базы данных всех проектов необходимо привести в соответствие с последними версиями конфигураций согласно определениям в этой схеме.

#### QC

HP Quality Center

#### Файл QCverifyReport

Файл в формате HTML, который создается средством Verify и содержит сводку результатов проверки. Также известен как файл QCVerifyReport.